## Looking up your Evaluations: [www.e-value.net](http://www.e-value.net/)

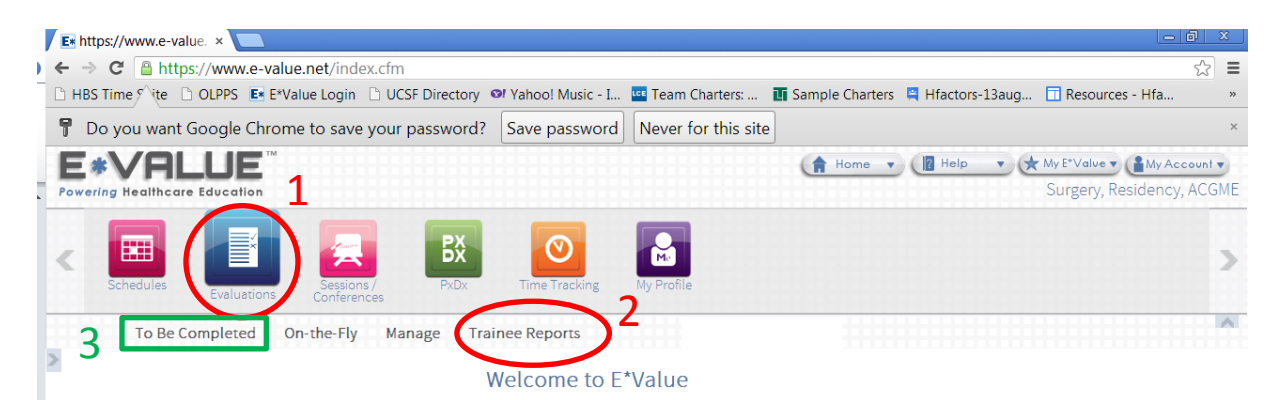

E\*Value is your training management system. You can use E\*Value to complete Evaluations, view your Schedules, Log Procedures, learn about News & Events, and obtain divided by the mation.<br>
To begin doing evaluations, navigate using Evaluations > To Be Completed<br>
To begin doing evaluations, navigate using Evaluations > To Be Completed

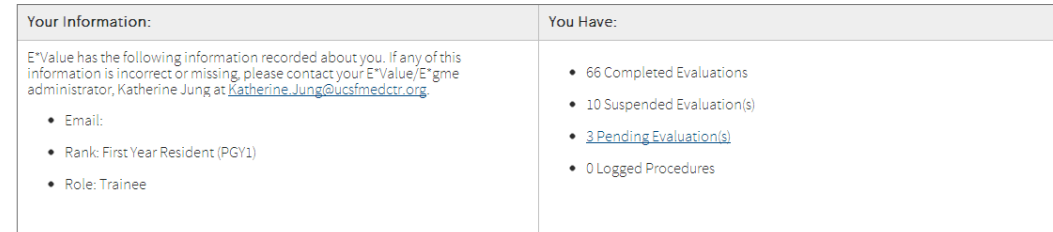

1. Evaluations --> 2. Trainee Reports 3. Click to see pending evaluations

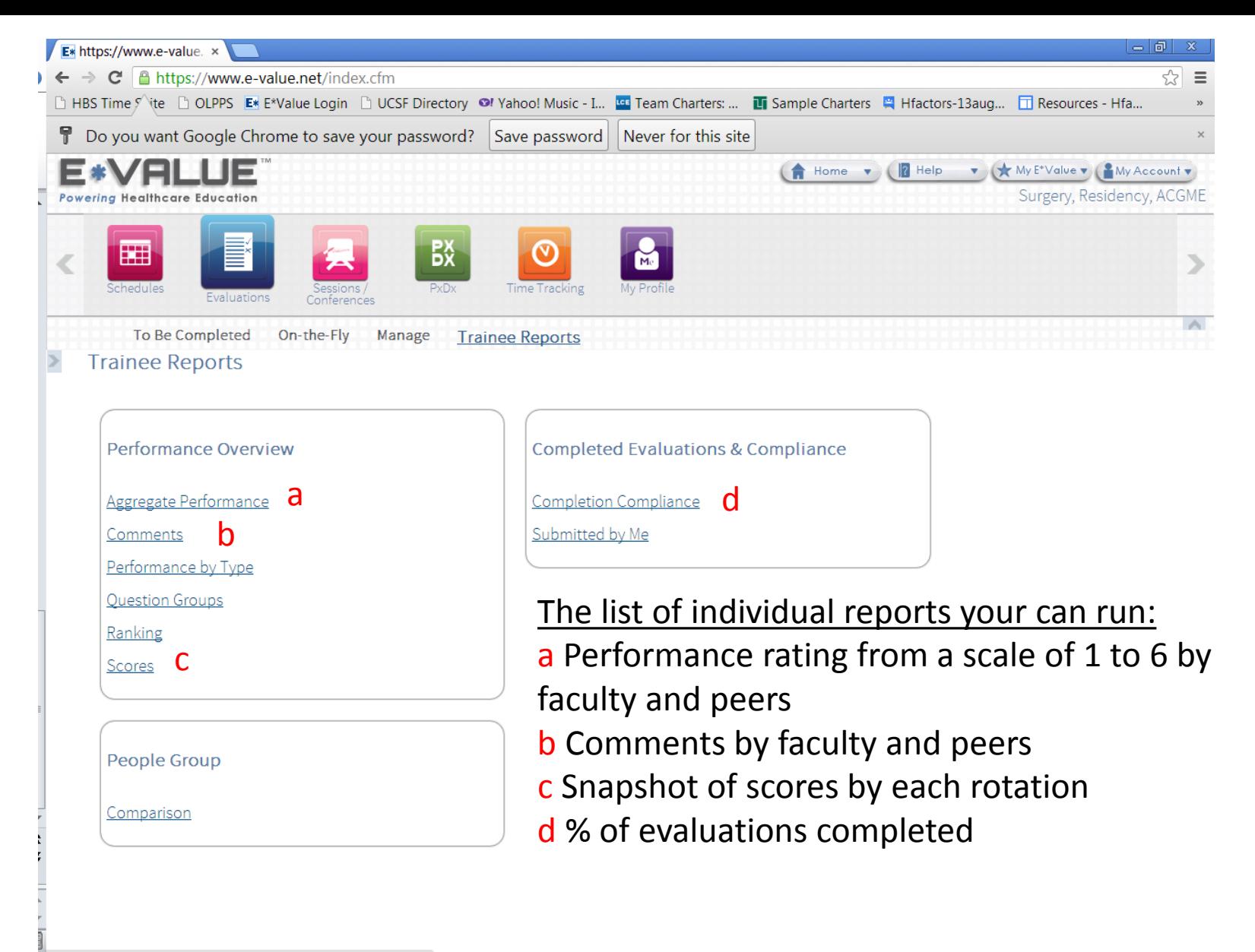

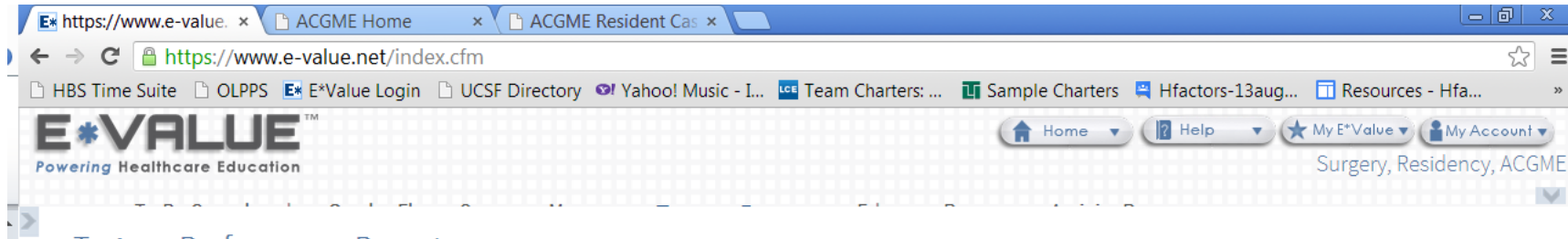

## Trainee Performance Report

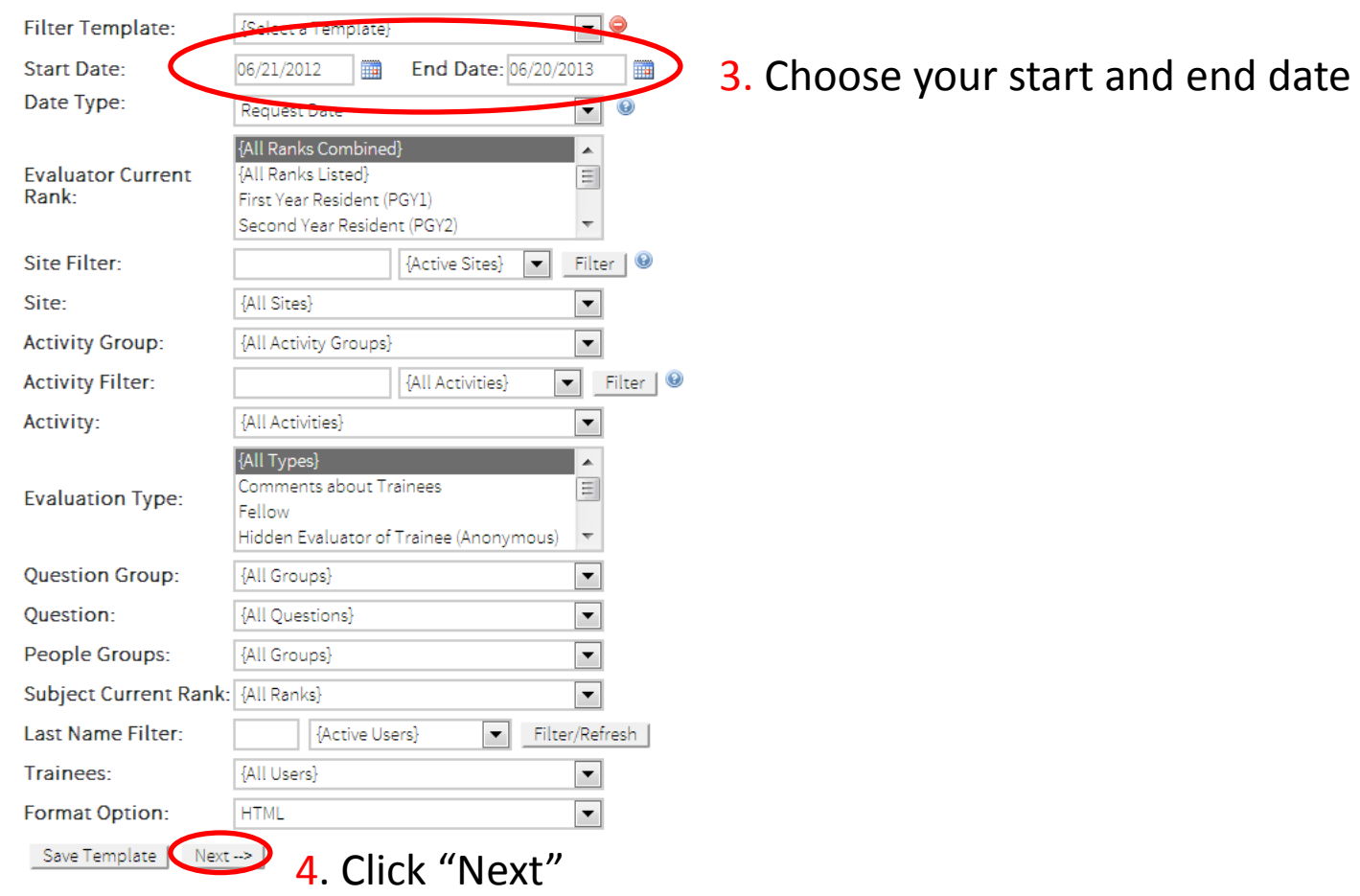

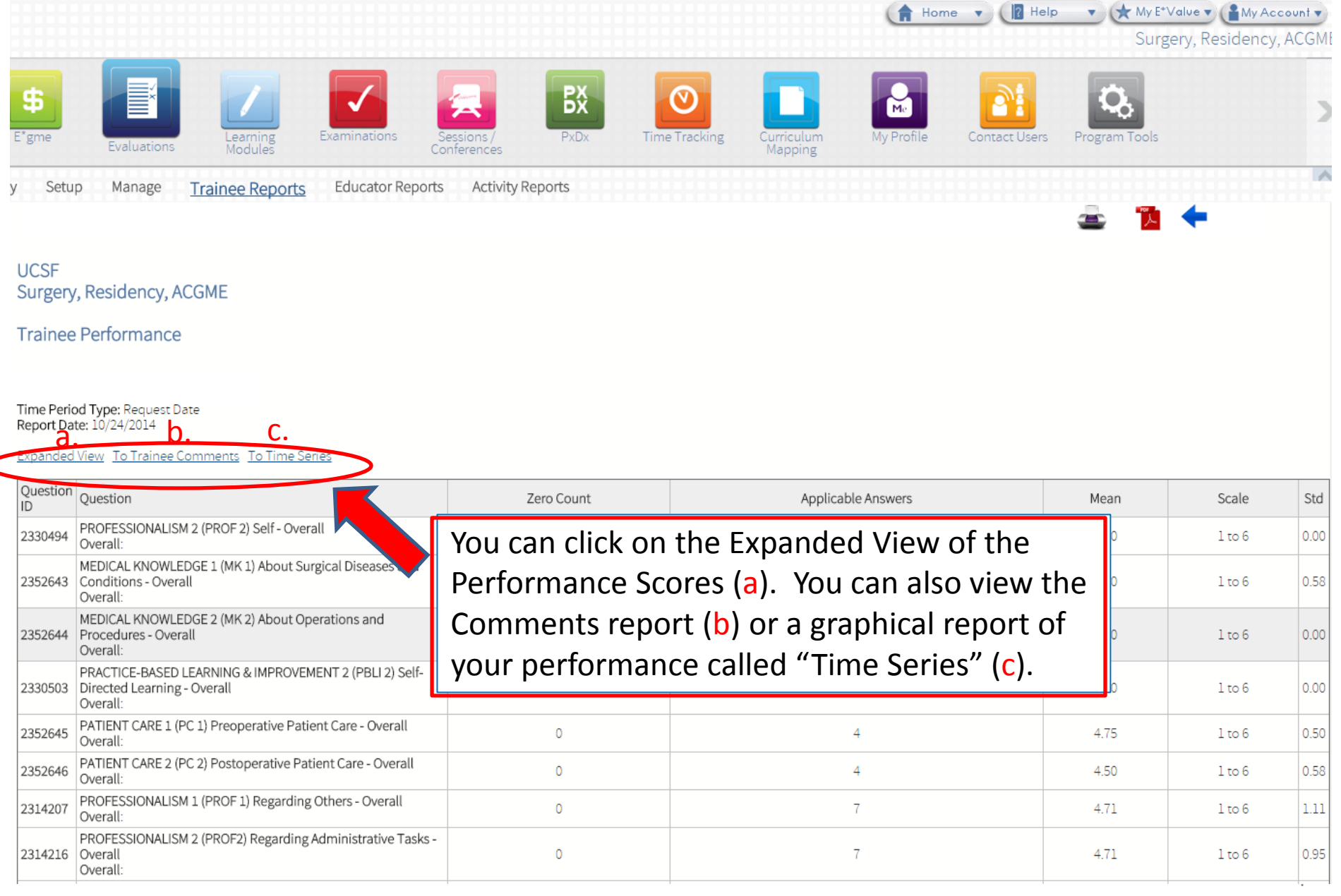

C

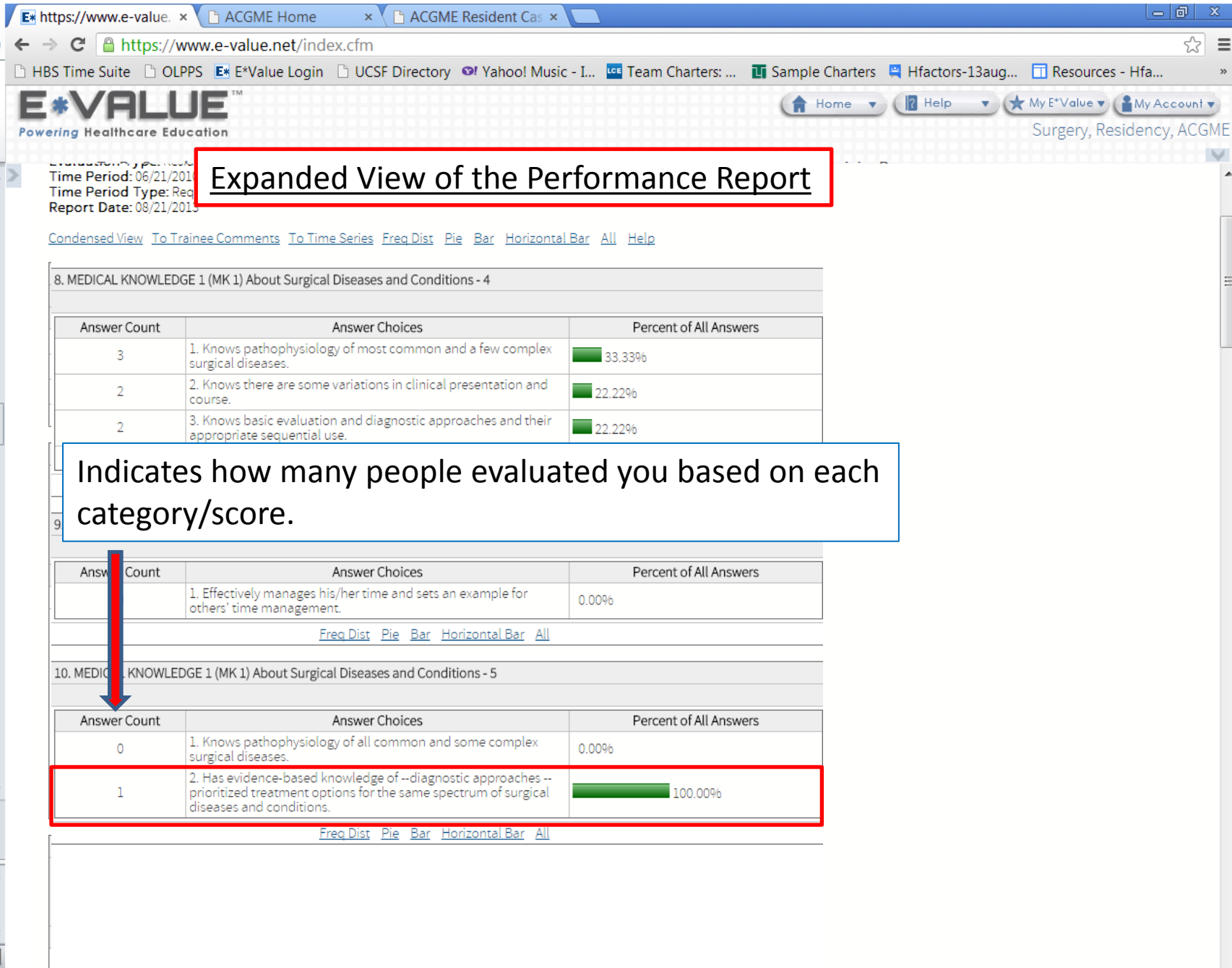

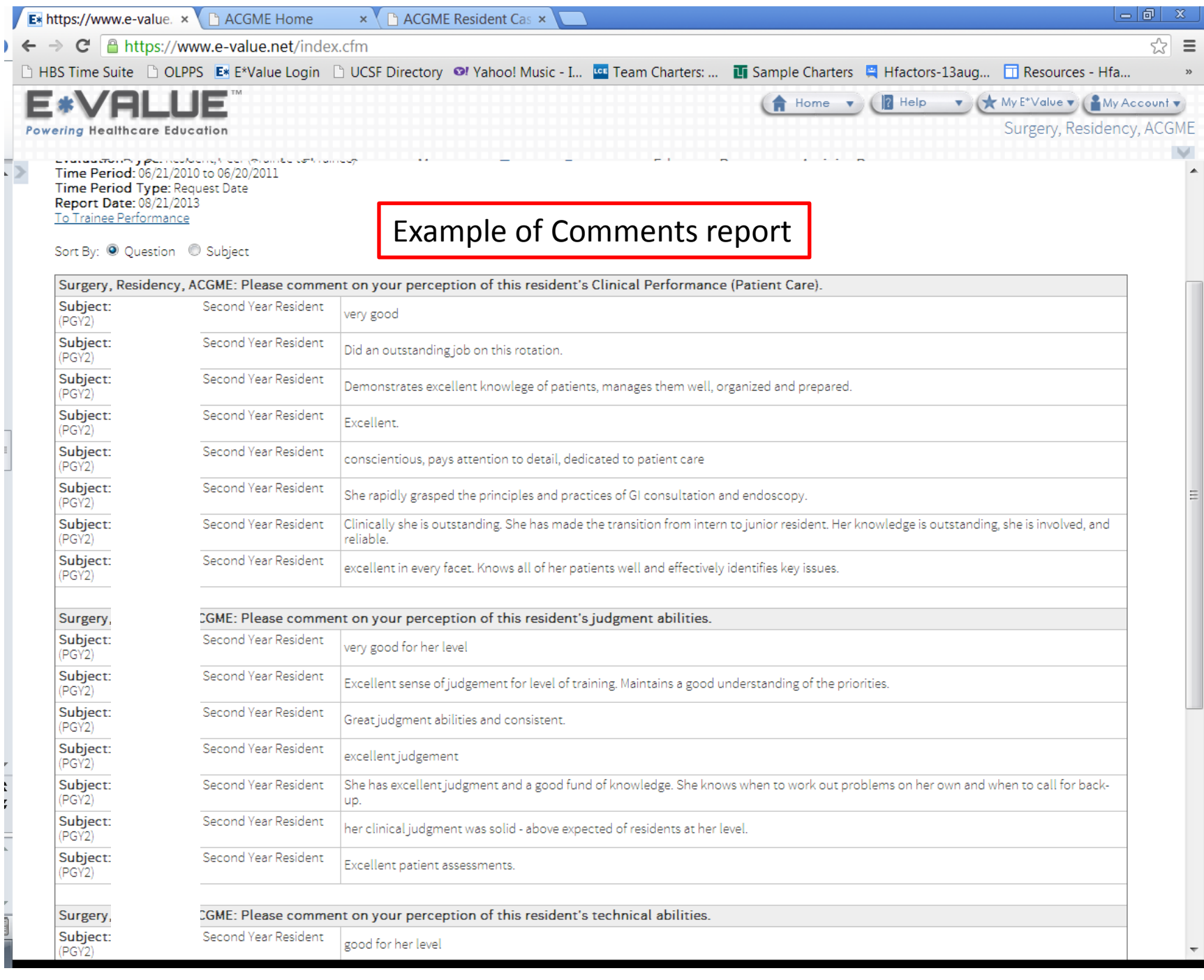

6

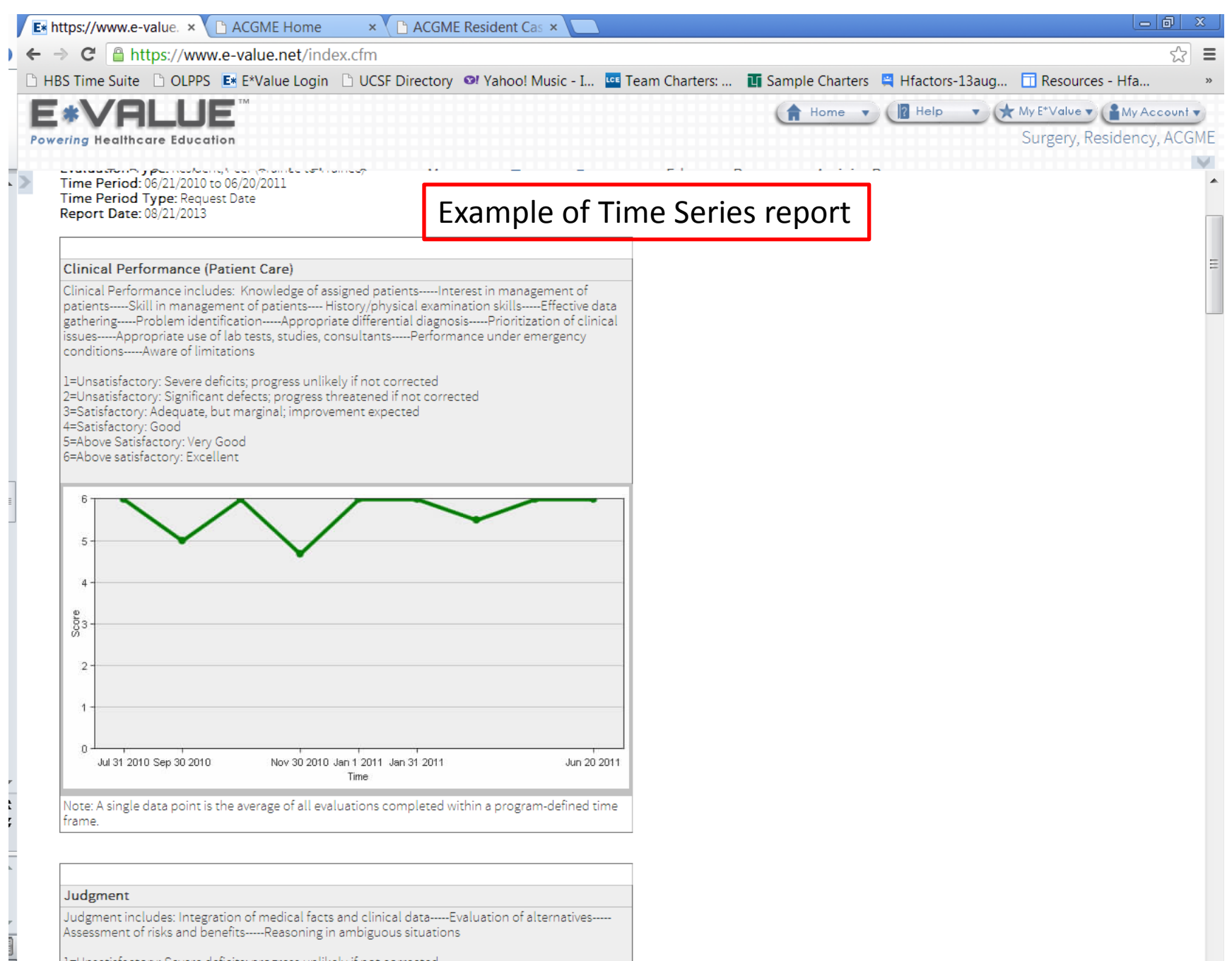

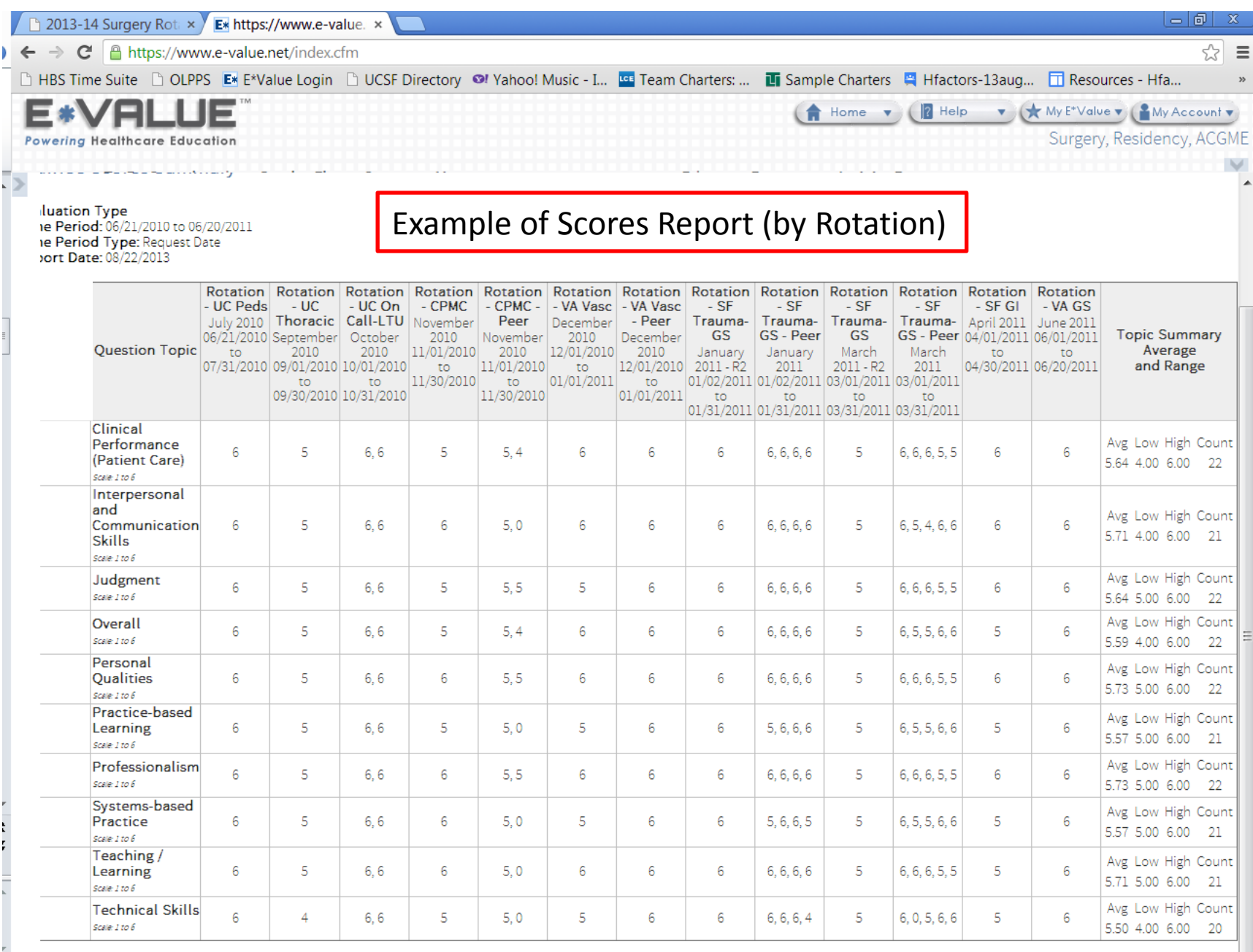

 $\vert \vert \vert \vert$ 

 $\overline{\phantom{a}}$ 

8

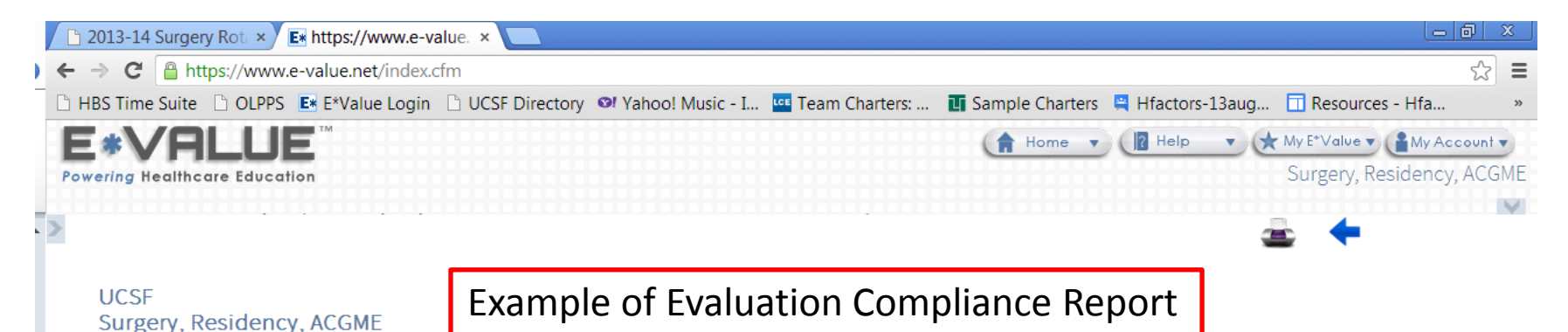

**Compliance Threshold** 

Threshold: Less than or equal to 100% Role: All Roles Time Period: 06/21/2010 to 06/20/2011 Time Period Type: Request Date Report Date: 08/22/2013

## \*If you have not worked with one of your evaluators, you can suspend the evaluation.

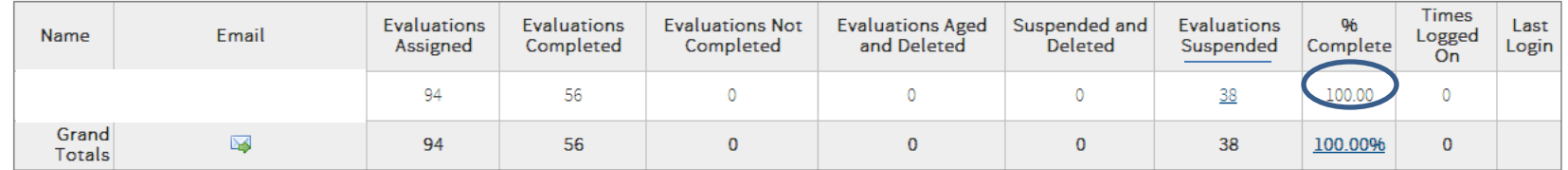

Strive to complete 100% of your evaluations!